## Parents/Carers - First time user guide to Go4Schools

At Saint John Houghton we use an online system called Go4Schools to track your child's pastoral and academic progress, as well as their attendance and behaviour data. As part of our commitment to securing the best possible outcomes for the students at Saint John Houghton, the system is available for you to engage with.

Having online access to Go4Schools will enable you to:

- See your child's progress over time
- Check on your child's attendance
- View your child's timetable
- Have access to progress reports
- Review your child's behaviour record

Go4Schools can be accessed on a web browser and App. However, you must first login to Go4Schools on a web browser to obtain a password before you can login to the App.

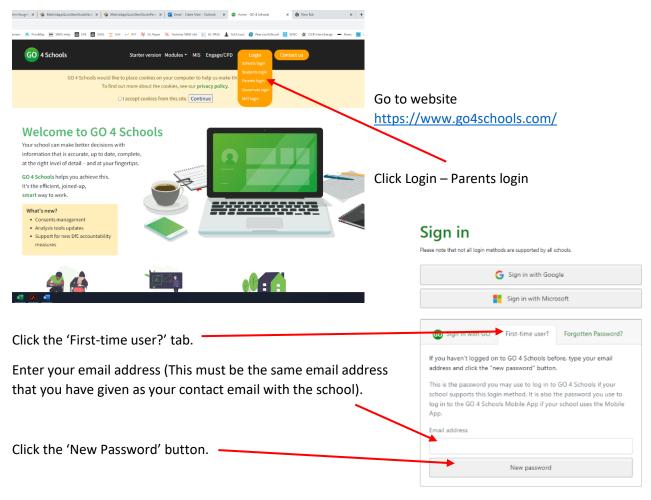

Check your emails. You should receive an email with a link to G4S. This will enable you to setup a password and access the website. You can then use this website with the App (please see separate instructions for the App).

Any issues, please contact the school using the email address <a href="mailto:schooloffice@sjh.srscmat.co.uk">schooloffice@sjh.srscmat.co.uk</a> or call 0115 932 2896.